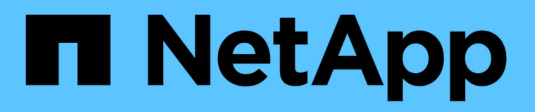

### **Configuring your ASUP processing**

OnCommand Insight

NetApp October 24, 2024

This PDF was generated from https://docs.netapp.com/us-en/oncommand-insight/config-admin/what-sincluded-in-the-autosupport-package.html on October 24, 2024. Always check docs.netapp.com for the latest.

## **Table of Contents**

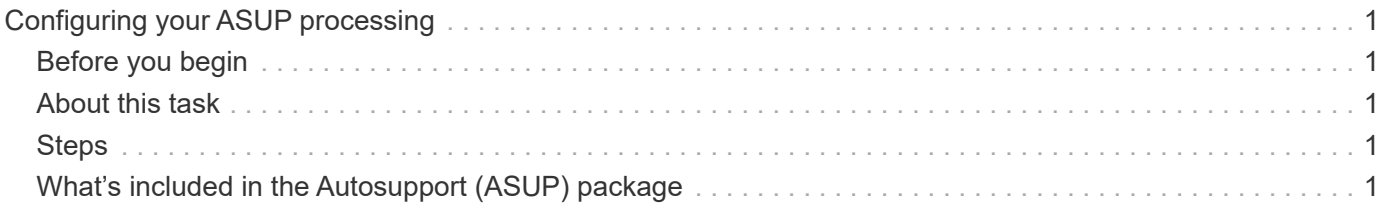

# <span id="page-2-0"></span>**Configuring your ASUP processing**

All NetApp products are equipped with automated capabilities to provide the best possible support for customers. The automated support (ASUP) periodically sends predefined and specific information to Customer Support. You can control the information to be forwarded to NetApp, and how often it is sent.

## <span id="page-2-1"></span>**Before you begin**

You must configure OnCommand Insight to forward data before any data is sent.

### <span id="page-2-2"></span>**About this task**

ASUP data is forwarded using the HTTPS protocol.

#### <span id="page-2-3"></span>**Steps**

- 1. On the Insight toolbar, click **Admin**.
- 2. Click **Setup**.
- 3. Click the **ASUP & Proxy** tab.
- 4. In the **ASUP** section, select **Enable ASUP** to activate the ASUP facility.
- 5. If you want to change your corporate information, update the following fields:
	- **Company name**
	- **Site name**
	- **What to send**: Logs, configuration data, performance data
- 6. Click **Test Connection** to ensure that the connection that you specified works.
- 7. Click **Save**.
- 8. In the **Proxy** section, choose whether to **Enable Proxy**, and specify your proxy **host**, **port**, and **user** information.
- 9. Click **Test Connection** to ensure that the proxy that you specified works.
- 10. Click **Save**.

### <span id="page-2-4"></span>**What's included in the Autosupport (ASUP) package**

The Autosupport package contains the database backup as well as extended information.

The Autosupport package includes the following:

- Inventory data
- Performance data (if selected for inclusion in ASUP)
- Data sources and data source settings
- Integration packs
- Remote acquisition units
- ASUP/proxy settings
- Backup location settings
- Archive location settings
- Notification settings
- Users
- Performance policies
- Business entities and applications
- Device resolution rules and settings
- Dashboards and widgets
- Customized asset page dashboards and widgets
- Queries
- Annotations and annotation rules
- Logs
- Licenses
- Acquisition / data source status
- MySQL status
- System information

The Autosupport package does not include:

- Security tool settings / vault information (backed up via separate CLI process)
- Performance data (if not selected for inclusion in ASUP)

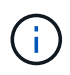

If you choose to include performance data in the ASUP, the most recent seven days of data is included. The remaining data will be in the archive if you have that feature enabled. Archive data is not included in ASUP.

#### **Copyright information**

Copyright © 2024 NetApp, Inc. All Rights Reserved. Printed in the U.S. No part of this document covered by copyright may be reproduced in any form or by any means—graphic, electronic, or mechanical, including photocopying, recording, taping, or storage in an electronic retrieval system—without prior written permission of the copyright owner.

Software derived from copyrighted NetApp material is subject to the following license and disclaimer:

THIS SOFTWARE IS PROVIDED BY NETAPP "AS IS" AND WITHOUT ANY EXPRESS OR IMPLIED WARRANTIES, INCLUDING, BUT NOT LIMITED TO, THE IMPLIED WARRANTIES OF MERCHANTABILITY AND FITNESS FOR A PARTICULAR PURPOSE, WHICH ARE HEREBY DISCLAIMED. IN NO EVENT SHALL NETAPP BE LIABLE FOR ANY DIRECT, INDIRECT, INCIDENTAL, SPECIAL, EXEMPLARY, OR CONSEQUENTIAL DAMAGES (INCLUDING, BUT NOT LIMITED TO, PROCUREMENT OF SUBSTITUTE GOODS OR SERVICES; LOSS OF USE, DATA, OR PROFITS; OR BUSINESS INTERRUPTION) HOWEVER CAUSED AND ON ANY THEORY OF LIABILITY, WHETHER IN CONTRACT, STRICT LIABILITY, OR TORT (INCLUDING NEGLIGENCE OR OTHERWISE) ARISING IN ANY WAY OUT OF THE USE OF THIS SOFTWARE, EVEN IF ADVISED OF THE POSSIBILITY OF SUCH DAMAGE.

NetApp reserves the right to change any products described herein at any time, and without notice. NetApp assumes no responsibility or liability arising from the use of products described herein, except as expressly agreed to in writing by NetApp. The use or purchase of this product does not convey a license under any patent rights, trademark rights, or any other intellectual property rights of NetApp.

The product described in this manual may be protected by one or more U.S. patents, foreign patents, or pending applications.

LIMITED RIGHTS LEGEND: Use, duplication, or disclosure by the government is subject to restrictions as set forth in subparagraph (b)(3) of the Rights in Technical Data -Noncommercial Items at DFARS 252.227-7013 (FEB 2014) and FAR 52.227-19 (DEC 2007).

Data contained herein pertains to a commercial product and/or commercial service (as defined in FAR 2.101) and is proprietary to NetApp, Inc. All NetApp technical data and computer software provided under this Agreement is commercial in nature and developed solely at private expense. The U.S. Government has a nonexclusive, non-transferrable, nonsublicensable, worldwide, limited irrevocable license to use the Data only in connection with and in support of the U.S. Government contract under which the Data was delivered. Except as provided herein, the Data may not be used, disclosed, reproduced, modified, performed, or displayed without the prior written approval of NetApp, Inc. United States Government license rights for the Department of Defense are limited to those rights identified in DFARS clause 252.227-7015(b) (FEB 2014).

#### **Trademark information**

NETAPP, the NETAPP logo, and the marks listed at<http://www.netapp.com/TM>are trademarks of NetApp, Inc. Other company and product names may be trademarks of their respective owners.